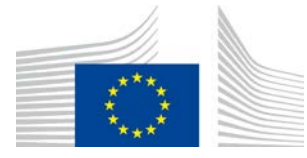

# "WiFi4EU" politikos vykdymo užtikrinimo elementas

# Įgyvendinimo vadovas v1.1 versija

#### **Turinys**

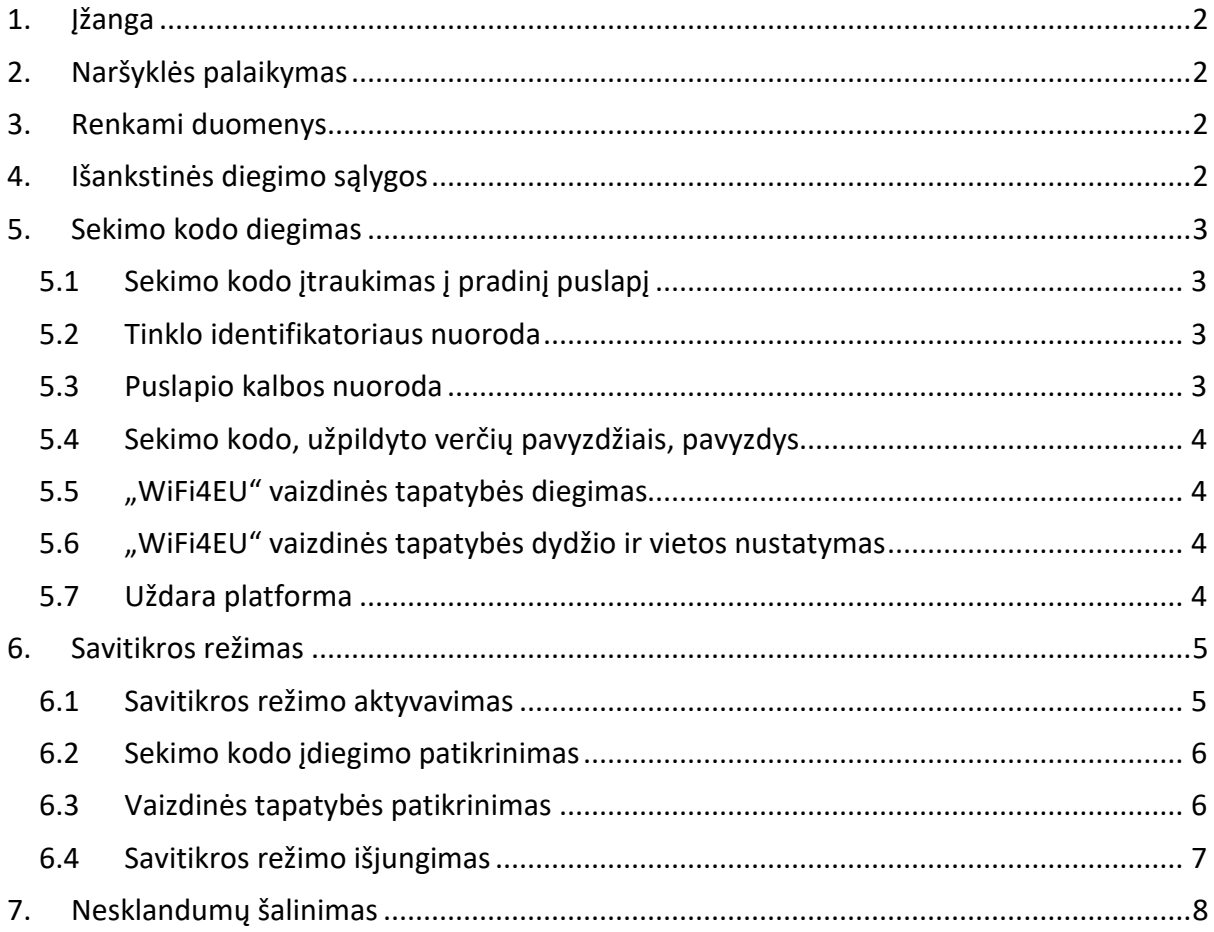

Paskutinį kartą atnaujinta: 2019 10 01 10.39

# <span id="page-1-0"></span>**1.Įžanga**

Visi programoje "WiFi4EU" dalyvaujantys belaidžio interneto diegimo tinklai turėtų atitikti galiojančiame dotacijos susitarime ir prieduose nurodytas sąlygas. Vadinasi, jie turi atitikti tam tikrus su ES vaizdine tapatybe, naudojimu ir tinklo kokybe susijusius reikalavimus. Europos Komisija (EK) tikrina dalyvaujančių tinklų atitiktį naudodama politikos vykdymo užtikrinimo elementą, dar vadinamą sekimo kodu.

Sekimo kodas – "JavaScript" kodas, kuris turi būti integruotas dalyvaujančio tinklo pradiniame puslapyje. Juo tikrinama pradinio puslapio atitiktis vaizdinės tapatybės reikalavimams, skaičiuojamas naudotojų skaičius ir matuojama ryšio sparta ir delsa. Šiuos duomenis EK renka, kad galėtų stebėti įdiegto belaidžio ryšio tinklo veikimo būseną ir naudojimą ir atlikti veikimo patikrinimą prieš apmokėdama čekius arba galbūt susigrąžindama lėšas reikalavimų nesilaikymo atveju.

Siekiant patikrinti, ar pradinis puslapis atitinka reikalavimus, sekimo kodą galima naudoti savitikros režimu ir gauti išsamios informacijos apie puslapio patikrinimą ir sekimo kodo diegimą. Savitikros testo duomenų EK nerenka.

# <span id="page-1-1"></span>**2.Naršyklės palaikymas**

Sekimo kodas parašytas bazine "JavaScript" kalba ir veikia visose naujausiose plačiai naudojamose naršyklėse.

## <span id="page-1-2"></span>**3.Renkami duomenys**

Sekimo kodo renkami duomenys:

- tinklo identifikatorius;
- puslapio užsikrovimo trukmės rodikliai;
- sekimo kodo įdiegimo patikrinimas;<br>- nuslanio natikrinimo rezultatai;
- puslapio patikrinimo rezultatai;
- tinklo rodiklių testas (užsikrovus kas n-ajam puslapiui).

Sekimo kodas nerenka naudotojų asmens duomenų, kaip antai naudotojo kodo, slaptažodžių, IP adresų ir pan.

## <span id="page-1-3"></span>**4.Išankstinės diegimo sąlygos**

Siekiant teisingai nustatyti sekimo kodą pravers ši "WiFi4EU" tiekėjų puslapio skyrelyje "Kiekvieno įrengto "WiFi4EU" tinklo diegimo ataskaita" pateikta informacija:

- "WiFi4EU" tinklo UUID: universalus unikalus identifikatorius, EK priskirtas įrengtam "WiFi4EU" tinklui. Jis sukuriamas, kai diegimo ataskaitoje įrašomas įrengtas tinklas, ir negali būti keičiamas;
- IP adresas (adresų grupė): viešas IP adresas arba IP adresų grupė, iš kurios sekimo kodas siųs stebėsenos duomenis Europos Komisijai. Siekiant užkirsti kelią informacijai iš nenustatytų šaltinių, šis adresas (adresų grupė) bus įtraukti į EK duomenų rinkimo ugniasienės baltąjį sąrašą;

- pradinio puslapio pavadinimas: pradinio puslapio, kuriame bus integruotas sekimo kodas, universalusis adresas (URL). EK patikrins šio puslapio atitiktį "WiFi4EU" reikalavimams.

## <span id="page-2-1"></span><span id="page-2-0"></span>**5. Sekimo kodo diegimas 5.1 Sekimo kodo įtraukimas į pradinį puslapį**

Kiekvienas diegimo ataskaitoje nurodytas įrengtas "WiFi4EU" tinklas privalo turėti savo pradinį puslapį. Virš to pradinio puslapio <head> gairės reikia pateikti toliau nurodytą kodą:

```
<script type="text/javascript">
         var wifi4euTimerStart = Date.now(); 
         var wifi4euNetworkIdentifier = 'NETWORK_IDENTIFIER';
         var wifi4euLanguage = 'PORTAL_LANGUAGE';
</script>
<script type="text/javascript" src="https://collection.wifi4eu.ec.europa.eu/wifi4eu.min.js"></script>
```
Kad būtų gaunami teisingi rodikliai, svarbu kodą pateikti virš <head> gairės. Kintamųjų duomenų vietaženkliai turi būti pakeisti teisingomis vertėmis, kaip paaiškinta toliau.

### <span id="page-2-2"></span>**5.2 Tinklo identifikatoriaus nuoroda**

Puslapio <head> skiltyje pakeičiant vietaženklį NETWORK\_IDENTIFIER kaip kintamasis turi būti įrašytas tinklo identifikatorius. Nurodytasis wifi4euNetworkIdentifier turi būti eilutės tipo ir atitikti įrengto "WiFi4EU" tinklo unikalų identifikatorių (UUID), nurodytą diegimo ataskaitoje.

Pavyzdys: var wifi4euNetworkIdentifier = '123e4567-e89b-12d3-a456-426655440000';

## <span id="page-2-3"></span>**5.3 Puslapio kalbos nuoroda**

Vietaženklis 'PORTAL\_LANGUAGE' turi būti pakeistas teisingu kalbos, kuria pateikiamas puslapio turinys, kodu. Kalbos kodas turėtų atitikti vieną iš 24 nustatytų kalbos kodų $(1)$ :

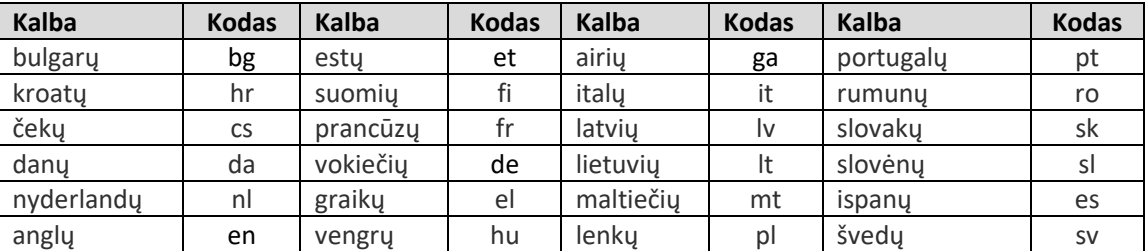

(1) Kalbos kodai nurodyti [Institucijų leidinių rengimo vadove](http://publications.europa.eu/code/lt/lt-5000800.htm).

Pavyzdys: var wifi4euLanguage = 'en'; kai puslapis yra anglų kalba.

### <span id="page-3-0"></span>**5.4 Sekimo kodo, užpildyto verčių pavyzdžiais, pavyzdys**

Toliau pateikiamas sekimo kodo, užpildyto vietaženklių 'NETWORK\_IDENTIFIER' ir 'PORTAL\_LANGUAGE' verčių pavyzdžiais, pavyzdys:

```
<script type="text/javascript">
         var wifi4euTimerStart = Date.now();
         var wifi4euNetworkIdentifier = '123e4567-e89b-12d3-a456-426655440000';
         var wifi4euLanguage = 'en';
</script>
<script type="text/javascript" src="https://collection.wifi4eu.ec.europa.eu/wifi4eu.min.js"></script>
```
## <span id="page-3-1"></span>**5.5 "WiFi4EU" vaizdinės tapatybės diegimas**

Pagal "WiFi4EU" reikalavimus puslapyje turėtų būti specialus vietaženklis, kuriame sekimo kodas įterps vaizdinės tapatybės atvaizdą. Priklausomai nuo kalbos nustatymų, apibrėžtų wifi4euLanguage parametru, sekimo kodas parodo teisingą vaizdinę tapatybę.

Vaizdinės tapatybės vietaženklis:

- turėtų apimti wifi4eubanner kaip img elemento HTML identifikatorių;
- turėtų atitikti originalius pločio ir aukščio išmatavimus;
- neturėtų būti uždengtas kitu elementu;
- turėtų būti matomas;
- užsikrovęs turėtų būti matomas peržiūros lauke;
- neturėtų būti pakitusio dengiamumo (angl. *opacity*).

<span id="page-3-2"></span>Vaizdinė tapatybė įdiegiama į puslapio HTML tekstą įterpiant šį kodą: <img id="wifi4eubanner">.

### **5.6 "WiFi4EU" vaizdinės tapatybės dydžio ir vietos nustatymas**

Pagal "WiFi4EU" reikalavimus užsikrovus puslapiui vaizdinė tapatybė turėtų būti visada matoma. Kiek tai susiję su vaizdinės tapatybės dydžiu, reikėtų laikytis originalaus aukščio ir pločio santykio. Skirtingiems peržiūros laukams taikomi skirtingi vaizdinės tapatybės reikalavimai:

- mažesniuose nei 600 pikselių peržiūros laukuose vaizdinė tapatybė turėtų užimti bent 90 % peržiūros lauko pločio;
- 600 pikselių ir didesniuose peržiūros laukuose vaizdinė tapatybė turėtų užimti bent 50 % peržiūros lauko pločio.

<span id="page-3-3"></span>Vaizdinės tapatybės vietaženklio dydis ir vieta nustatomi naudojant CSS.

### **5.7 Uždara platforma**

Uždarą platformą sudaro žiniatinklio ištekliai, kuriais naudotojas gali naudotis prieš patvirtindamas savo tapatybę. Kad sekimo kodas galėtų tinkamai veikti, į uždaros platformos baltąjį sąrašą reikėtų įtraukti šį adresą:

https://collection.wifi4eu.ec.europa.eu. <https://wifi4eucollectorprod.azurewebsites.net/api/PortalCollector>

Šią konfigūraciją privaloma nustatyti tinklo prieigos serveriuose (NAS), užtikrinančiuose viešosios belaidžio interneto zonos veikimą.

# <span id="page-4-0"></span>**6. Savitikros režimas**

### <span id="page-4-1"></span>**6.1 Savitikros režimo aktyvavimas**

"WiFi4EU" tiekėjas gali patikrinti, ar sekimo kodas gerai įdiegtas ir ar jo puslapis atitinka reikalavimus, aktyvuodamas sekimo kodo savitikros režimą. Paleidus savitikros režimą:

- duomenys į EK nesiunčiami;
- rodikliai neskaičiuojami;
- patikrinimo rezultatai rodomi programų kūrėjo lange naršyklėje;
- pradiniame puslapyje rodomas vaizdinis perspėjimas, kad sekimo kodas veikia savitikros režimu.

Be tinklo identifikatoriaus ir kalbos kintamųjų verčių, pradiniame puslapyje reikėtų papildomai įrašyti var selftestModus = true;.

Sekimo kodo diegimo savitikros režimu pavyzdys:

```
<script type="text/javascript">
         var wifi4euTimerStart = Date.now();
         var wifi4euNetworkIdentifier = '123e4567-e89b-12d3-a456-426655440000';
         var wifi4euLanguage = 'en';
         var selftestModus = true;
</script>
```
<script type="text/javascript" src="https://collection.wifi4eu.ec.europa.eu/wifi4eu.min.js"></script>

Toliau pateikiamas programų kūrėjo langas, rodomas, kai sekimo kodas veikia savitikros režimu:

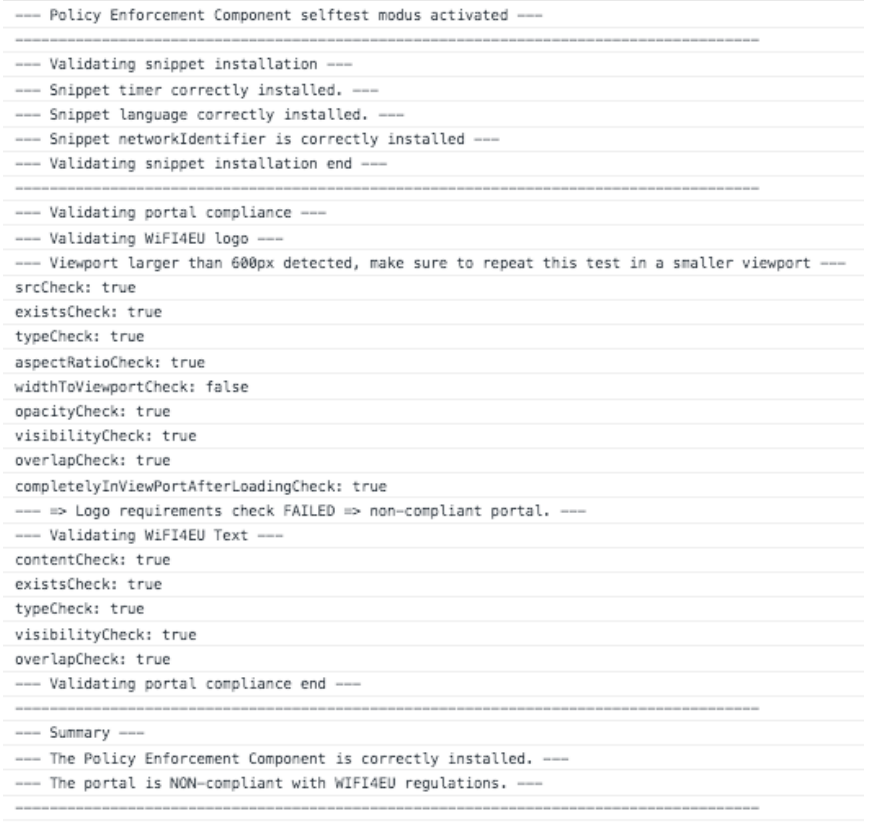

### <span id="page-5-0"></span>**6.2 Sekimo kodo įdiegimo patikrinimas**

Siekiant įsitikinti, ar sekimo kodas tinkamai įdiegtas, tikrinami šie aspektai:

- ar prieš paleidžiant sekimo kodą inicijuotas kintamasis wifi4euTimerStart? Tai svarbu renkant puslapio krovimosi proceso rodiklius;
- ar prieš paleidžiant sekimo kodą inicijuotas kintamasis wifi4euLanguage ir ar nurodytas kalbos kodas yra vienas iš 24 nustatytų kalbos kodų?
- ar teisingai nurodytas wifi4euNetworkIdentifier? Jis bus naudojamas identifikuojant įrengtą "WiFi4EU" tinklą, su kuriuo siejami šie stebėsenos duomenys.

### <span id="page-5-1"></span>**6.3 Vaizdinės tapatybės patikrinimas**

Siekiant įsitikinti, ar pradiniame puslapyje "WiFi4EU" vaizdinė tapatybė rodoma tinkamai, tikrinami keli aspektai. Kiekvieno patikrinimo rezultatai parodomi kaip teisinga arba klaidinga. Atsakymas *teisinga* rodo, kad patikrinimo rezultatas teigiamas.

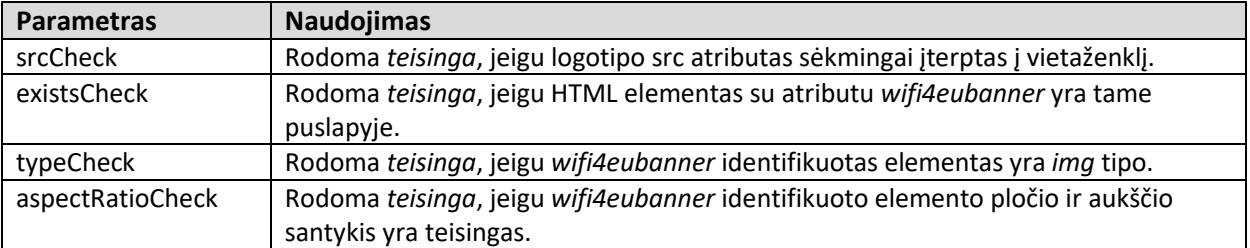

Savitikros režimu tikrinami šie vaizdinės tapatybės patvirtinimo parametrai:

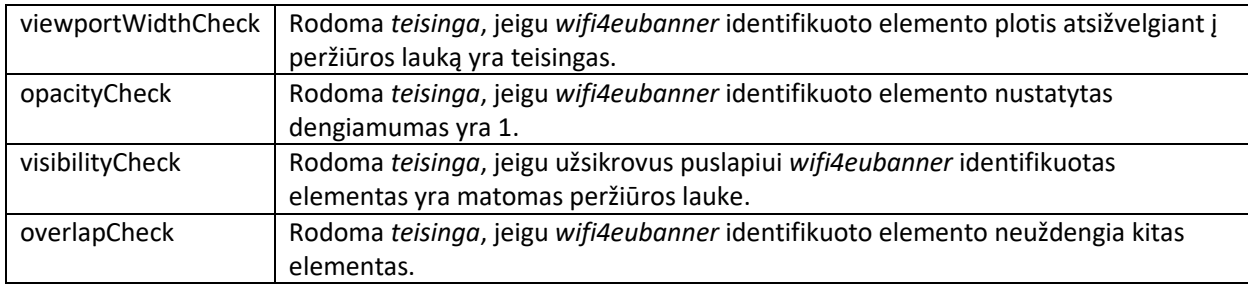

## <span id="page-6-0"></span>**6.4 Savitikros režimo išjungimas**

Savitikros režimas naudotinas tik siekiant pasitikrinti puslapį. Baigę savitikrą pašalinkite nustatymą var selftestModus = true;, kad sekimo kodas veiktų įprastu režimu ir stebėsenos duomenys būtų tinkamai siunčiami Europos Komisijai.

## <span id="page-7-0"></span>**7.Nesklandumų šalinimas**

#### **Galima problema**

Sekimo kodas yra tinkamai įdiegtas į puslapio <head> skiltį, bet nepasileidžia. Problemą galima aptikti naršyklėje esančio programų kūrėjo įrankio tinklo kortelėje.

#### **Sprendimas**

Prašom patikrinti, ar sritis, kurioje yra sekimo kodas, yra prieinama, kai naudotojas dar nėra prisijungęs. Problemą galima išspręsti įtraukiant sritį į baltąjį sąrašą arba uždarą platformą. Vieta, kurioje yra sekimo kodas, turi būti prieinama prieš prisijungimą ir aprūpinta neribotu interneto ryšiu.

#### **Galima problema**

Sekimo kodas yra tinkamai įdiegtas ir pasileidžia, bet gauti savitikros testo rezultatus arba atlikti patikrinimą ilgai užtrunka.

#### **Sprendimas**

Iš svetainės pašalinkite visus lėtai pasileidžiančius išteklius. Sekimo kodą paleidžia window.onload įvykis, kurį inicijuoja naršyklė, kai užsikrauna visi puslapio HTML dokumento ištekliai (vaizdai, failai ir pan.).

Dėl visų sekimo kodo diegimo ir veikimo problemų prašom kreiptis į "WiFI4EU" pagalbos tarnybą, kaip nurodyta "WiFI4EU" puslapyje.